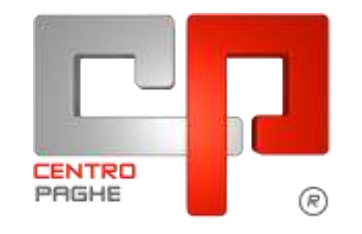

**ED** Gruppo Centro Paghe

#### **AGGIORNAMENTO** 20/05/2015  $\overline{\mathbf{G}}$

# **ESTRATTO SOLO PER 770**

# **SOMMARIO**

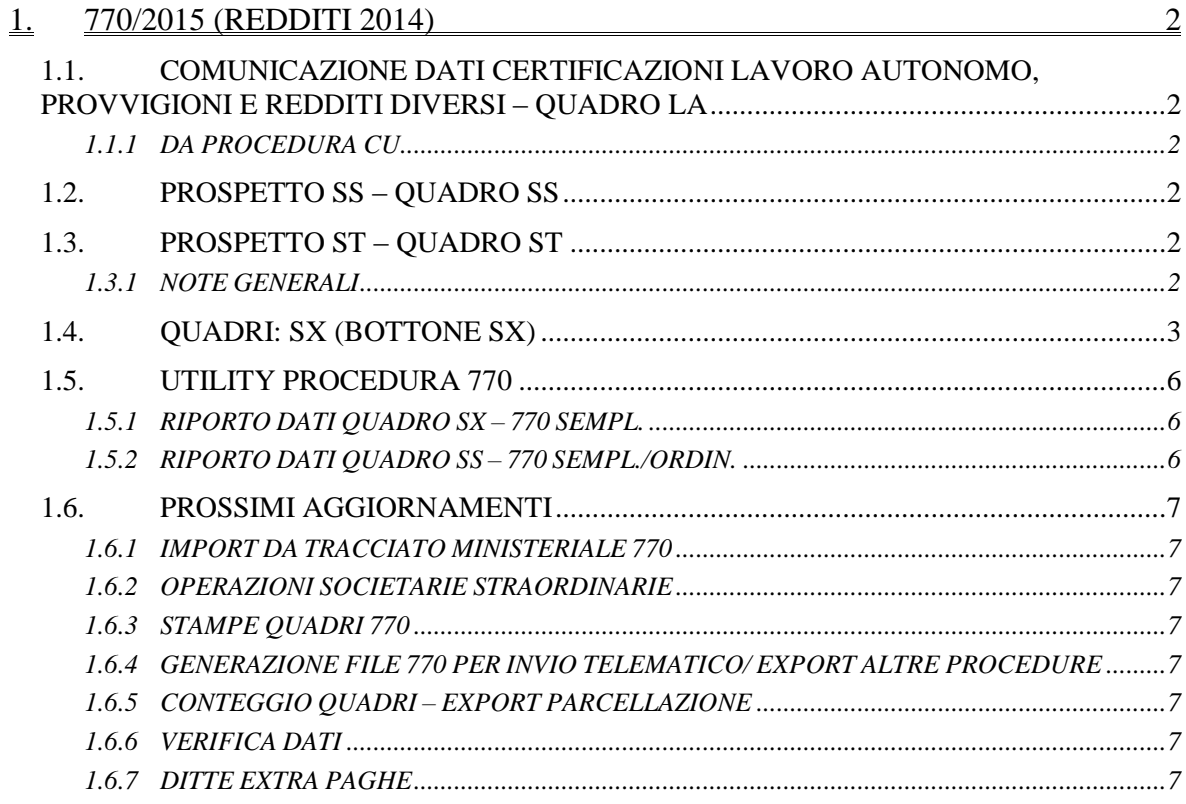

# <span id="page-1-0"></span>**1. 770/2015 (REDDITI 2014)**

### <span id="page-1-1"></span>**1.1. COMUNICAZIONE DATI CERTIFICAZIONI LAVORO AU-TONOMO, PROVVIGIONI E REDDITI DIVERSI – QUADRO LA**

### <span id="page-1-2"></span>**1.1.1 DA PROCEDURA CU**

Si fa presente che nello scarico da Cu, il campo aliquota viene compilato con valore simbolico (99 o 23) per evitare segnalazioni di salvare i cambiamenti visti gli automatismi previsti in sede di inserimento percepenti direttamente in 770. Non è necessaria alcuna variazione al dato visto che lo stesso non è previsto da istruzioni ministeriali

### <span id="page-1-3"></span>**1.2. PROSPETTO SS – QUADRO SS**

E' prevista la compilazione automatica del quadro SS, sia semplificato che ordinario all'uscita dai vari quadri (LD, LA, SG, SX …) anche se non eseguite variazioni utili, mentre nel caso del frontespizio viene chiesto se effettuarla o meno per permettere all'Utente di mantenere eventuali variazioni effettuate.

Nel caso fosse necessaria la compilazione di massa, esempio in caso di import / export dati da / per altre procedure, si ricorda la presenza delle utility

- *Riporto dati quadro SS – 770 sempl.* per il caricamento degli importi relativi al 770 semplificato (quadri LD e LA)
- *Riporto dati quadro SS – 770 ordin.* per il caricamento degli importi relativi al 770 ordinario (quadri diversi da LD e LA).

*Punti*  $1/2/9$ : le ritenute presenti ai punti  $1/2/9$ , vengono di norma stornate di quanto presente rispettivamente ai punti 313 /318 /316. Nel caso in cui il codice carica in frontespizio del legale rappresentante è 3 o 4 (curatore fallimentare o commissario liquidatore) e il codice fiscale del rappresentante, è il medesimo presente al punto 305, i suddetti punti 313 /318 /316 non vengono stornati.

<span id="page-1-4"></span>Al momento non vengono gestite le operazioni straordinarie.

## **1.3. PROSPETTO ST – QUADRO ST**

### <span id="page-1-5"></span>**1.3.1 NOTE GENERALI**

#### *Punto 10 Note SEZIONE I:*

- A cura Utente verificare ed indicare dove necessario la **nota "U" in 770**, nel caso di utilizzo in compensazione interna del credito Bonus Irpef **per la corretta gestione nel quadro SX**; si ricorda la ricerca RIC1501C dove sono state evidenziate le ditte e importi utilizzati in automatico da procedura paghe durante le elaborazioni e la presenza del rigo con periodo convenzionale 06/2014 e nota A storicizzato dalla suddetta ricerca in 9 videata dell'anagrafica ditta ap, bottone Irpef.

## <span id="page-2-0"></span>**1.4. QUADRI: SX (BOTTONE SX)**

Per effettuare la compilazione automatica dei dati nei righi da SX, è necessario eseguire dalle Utility il *Riporto dati quadro SX – 770 sempl.*, che riporta in automatico i dati come di seguito specificato.

*SX1:*

*punto 1:* sommatoria degli importi delle colonne ST4-I/ST4-II/SV4 meno le somme non versate 2013 più il credito 2014, meno i punti 2-3-4-5-6 del SX1, meno i crediti presenti nei punti SX38/1 E SX39/1, meno i righi nei quadri ST con nota U (a cura Utente, vedere *Punto 10 Note* del quadro ST);

*punto 2:* importo del credito derivante da rimborsi ai percipienti per assistenza fiscale (irpef e addizionali);

*punto 3:* importo del credito derivante da compenso al datore di lavoro che ha effettuato assistenza fiscale diretta;

*punto 4:* sommatoria degli importi dei righi ST e SV con versato superiore al trattenuto (esclusi interessi); a cura Utente la gestione nel caso in cui siano presenti interessi o sanzioni in quanto tali importi non vengono considerati in automatico come versamenti in eccesso; il dato viene sempre ricalcolato anche se già presenti importi in tale punto;

*punto 5:* totale righi con tributo 1053 se importo trattenuto negativo, presenti nella 9 videata dell'anagrafica ditta ap, bottone IRPEF.

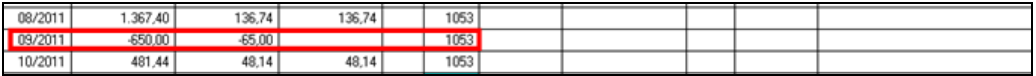

*SX4:*

*punto 2:* risultato matematico dei punti SX32-2 – SX32-1 + SX33-2 – SX33-1 del 770/2014; se non è presente il quadro SX nell'archivio 770/2014, viene riportato il credito 2013 più le somme non versate 2013, presenti nell'anagrafica ditta anno precedente;

*punto 4:* sommatoria degli importi dei 6 punti del SX1;

*punto 5:* sommatoria degli importi delle colonne ST4 + ST5 (I e II) + SV4 + SV5 – SX38/1 - SX39/1 (se presenti);

*punto 6:* risultato matematico degli importi del rigo SX4 colonna 2 meno colonna 3 più colonna 4 meno colonna 5 meno colonna 7;

#### *SX da 5 a 30:*

*punto 4:* rimborsi effettuati

*punto 5:* trattenute utilizzate per rimborsare gli importi nel punto 4

Per la compilazione automatica di tali punti, viene controllato se effettuate compensazioni tra i tributi, verificando se presente asterisco in almeno un rigo di almeno un mese, nella 9 videata dell'anagrafica ditta ap, bottone Compensazioni e vengono utilizzati solo i righi con tale asterisco

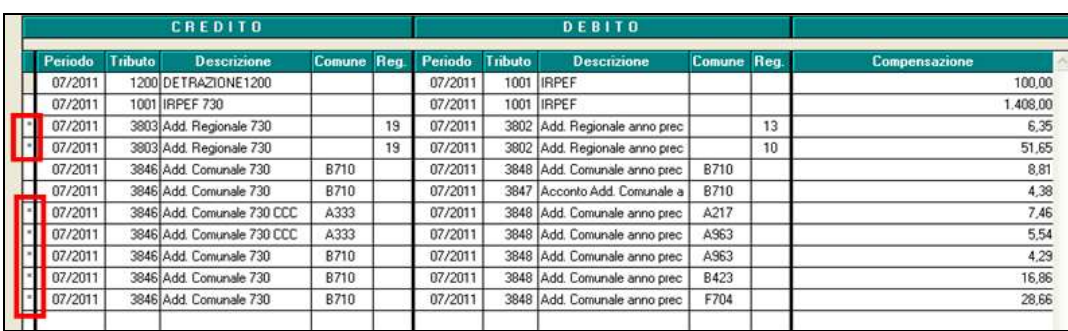

Successivamente, per arrivare al totale presente nei precedenti punti del SX4, gli importi vengono integrati con quanto rimborsato senza effettuare compensazione tra tributi, verificando gli importi effettivamente non versati da 9 videata anagrafica ditta ap, bottoni versamenti

#### **IRPEF**

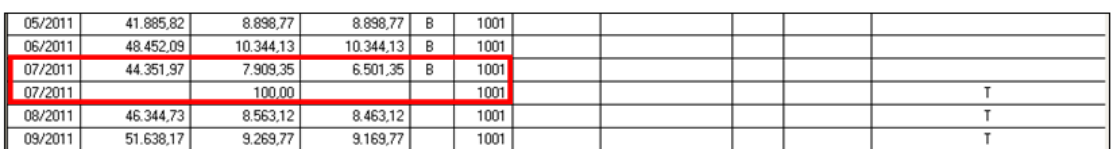

#### ADD. REGIONALI

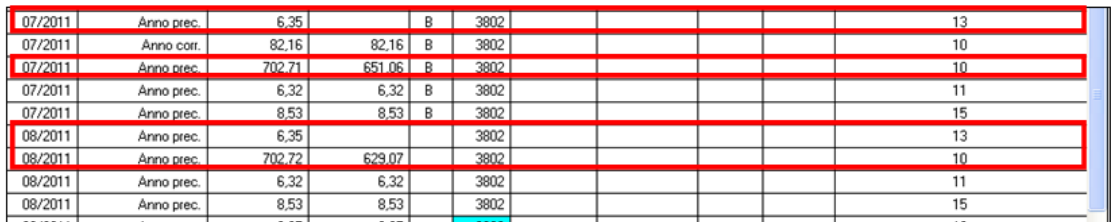

Per effettuare la verifica degli importi compensati e presenti nell'apposito bottone, è possibile utilizzare la stampa 27*) compensazioni ditta*, presente nelle utility ap, gruppo stampe. La stampa può essere esportata anche come file excel in modo da permettere all'Utente di effettuare tutti gli ordinamenti/somme voluti.

#### *SX32:*

*punto 2:* importo della casella SX4-6 meno SX33/2

#### *SX35:*

*punto 1:* importo della casella SX35/3 del 770/2014, solo se in tale punto non è presente alcun valore in modo da permettere all'Utente l'indicazione di eventuali somme maturate nel 2014.

*punto 3:* risultato matematico degli importi delle caselle SX35/1 e SX35/2.

#### *SX37:*

*punto 1:* : importo della casella SX37-6 del 770/2014 più la rivalutazione; se non è presente SX del 770/2014, viene riportato il risultato matematico della somma delle 4 rate di imposta sostitutiva su rivalutazione tfr, più rivalutazione totale, meno recuperato con 1250 in F24 negli anni precedenti escluso il periodo gennaio su 1713 che va nel successivo punto 4; i dati vengono presi da bottone Imposta TFR e bottone IRPEF (9 videata anagrafica ditta);

*punto 4:* risultato matematico della somma degli importi recuperati con 1250 in F24 nell'anno 2014 (periodi di gennaio e novembre); i dati vengono presi da bottone IRPEF (9 videata anagrafica ditta);

*punto 5:* risultato matematico della somma degli importi recuperati in differenza nell'F24 su tributo 1012 ditta; i dati vengono presi dal Quadro ST (procedura 770);

*punto 6:* risultato matematico degli importi delle caselle precedenti, da SX37/1 a SX37/5.

*SX38:*

*punto 1:* totale importi presenti nella 9 videata dell'anagrafica ditta ap, bottone Crediti vari (colonna 1);

#### *SX39:*

*punto 1:* totale importi presenti nella 9 videata dell'anagrafica ditta anno precedente, bottone Crediti vari (colonna 2);

#### *SX47:*

*punto 1:* somma algebrica degli importi presenti nei punti 120 + 122 – 124 del quadro LD (lavoro dipendente);

*punto 2:* somma algebrica degli importi presenti nei punti 122 – 126 del quadro LD (lavoro dipendente);

*punto 3:* totale importi presenti nella 9 videata dell'anagrafica ditta anno precedente, bottone *Crediti sez. Erario*, per il tributo 1655 se ancora da utilizzare (colonna differenza);

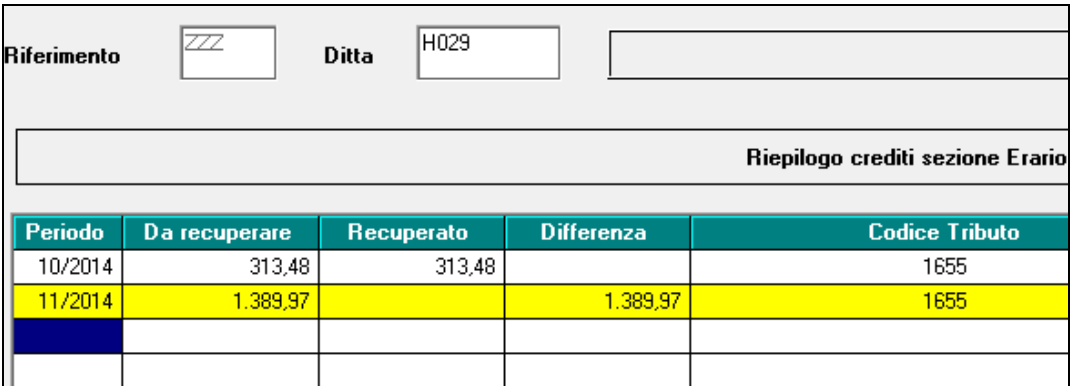

- I righi con Nota U in ST/SV del 770 (a cura Utente l'indicazione in quadro ST/SV come specificato nel capitolo del quadro ST), non vengono considerati in automatico dove necessario.
- Eseguendo più volte l'utility, vengono sostituiti eventuali importi inseriti dall'Utente nei punti oggetto di automatismi, con conseguente azzeramento se non presenti importi nei punti che automaticamente formano i punti stessi.
- Se inseriti importi dall'Utente nei punti non oggetto di automatismi prima di effettuare l'Utility, la procedura utilizzerà tali importi per la compilazione dei punti come sopra riportato. Nel caso di compilazione manuale, o successiva all'effettuazione dell'utility, a cura Utente variare anche i dati nelle colonne collegate.

5

- Rimane a cura Utente la compilazione dei punti SX4/3, SX4/7, SX32/1, SX 33/1, SX33/2, SX35/2, SX37/2, SX37/3, SX38/2, SX39/2, SX40/1, SX40/2 e SX40/3 ad importo, il SX31 e i punti SX1/4, SX35/1 se già presenti valori. Inoltre risulta a cura Utente la compilazione dei punti SX6 (da 2 a 7), con conseguente sistemazione anche dei punti collegati (SX5 e da SX7 a SX30).
- Visto che il riporto di alcuni dati nel quadro SX viene eseguito in base agli importi presenti nell'anagrafica ditta anno precedente, bottone Irpef, campi Crediti, per un controllo da parte dell'Utente dei dati presenti, è possibile effettuare la stampa "Elenco ditte con crediti irpef al 31/12/2014", delle ditte che presentano importi di crediti, da Utility a.p., Stampe, *12) Elenco ditte con crediti IRPEF*, e la stampa *27) Compensazioni ditta* che riporta i righi che vengono utilizzati per i punti da SX5 a SX30.
- I dati nel quadro SX sono riportati secondo criteri adottati dal Centro, a cura dell'Utente l'eventuale variazione manuale degli importi, se difformi da quanto calcolato in automatico. Si ricorda inoltre che la lettura dei dati viene fatta sia da anagrafica ditta ap che da 770 ap, pertanto se segnalata la mancanza del codice ditta in 770 e/o paghe ap nella griglia di selezione i dati possono risultare errati/difformi, in particolar modo righi da SX5 a SX30,

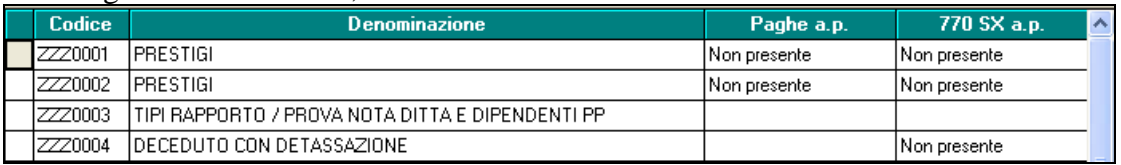

Nel caso in cui siano presenti importi nei punti SX4-2 SX4-3 SX4-6 SX4-7, gli stessi verranno riportati nei medesimi SX5, se presente SX5/4 o SX5/5, mentre negli altri casi rimane a cura Utente. E' inoltre previsto che, all'uscita del quadro SX esca la segnalazione di verifica e sistemazione manuale dei suddetti punti nei casi previsti dalle Istruzioni Ministeriali (crediti verso enti impositori diversi dall'Erario).

Menu principale gestione del personale × Attenzione: crediti da 770 anno precedente, crediti utilizzati in compensazione F24 o crediti residui i presenti nel rigo dell'Erario, a cura Utente la verifica ed eventuale suddivisione tra i vari enti nei casi previsti OK

## <span id="page-5-0"></span>**1.5. UTILITY PROCEDURA 770**

### <span id="page-5-1"></span>**1.5.1 RIPORTO DATI QUADRO SX – 770 SEMPL.**

Attivata l'utility per la compilazione del quadro. Vedere apposito capitolo per le specifiche.

### <span id="page-5-2"></span>**1.5.2 RIPORTO DATI QUADRO SS – 770 SEMPL./ORDIN.**

Attivata l'utility per la compilazione del quadro. Vedere apposito capitolo per le specifiche.

La presente utility può essere utilizzata per compilazioni di massa senza accedere ai quadri, esempio in caso di import / export dati da / per altre procedure.

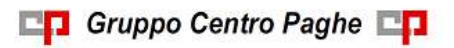

### <span id="page-6-0"></span>**1.6. PROSSIMI AGGIORNAMENTI**

### <span id="page-6-1"></span>**1.6.1 IMPORT DA TRACCIATO MINISTERIALE 770**

### <span id="page-6-2"></span>**1.6.2 OPERAZIONI SOCIETARIE STRAORDINARIE**

### <span id="page-6-3"></span>**1.6.3 STAMPE QUADRI 770**

*1.6.3.1 MINISTERIALE AL CENTRO (SERVICE) / VISUALIZZATORE PDF*

### <span id="page-6-4"></span>**1.6.4 GENERAZIONE FILE 770 PER INVIO TELEMATICO/ EXPORT ALTRE PROCEDURE**

<span id="page-6-5"></span>**1.6.5 CONTEGGIO QUADRI – EXPORT PARCELLAZIONE**

#### <span id="page-6-6"></span>**1.6.6 VERIFICA DATI**

<span id="page-6-7"></span>*1.6.6.1 VISUALIZZA FILE MINISTERIALE* 

#### **1.6.7 DITTE EXTRA PAGHE**

Per le ditte extra paghe:

- vecchia installazione: **verrà comunicato da Centro Paghe quando sara' possibile eseguire tale aggiornamento.**

- nuova installazione: **verrà comunicato da Centro Paghe quando sara' disponibile tale aggiornamento.**

*(U10-U16-U51)*